#### **V tem prispevku**

# Status plačila (semafor) na predračunih

Zadnja sprememba 20/02/2023 12:37 pm CET | Objavljeno 20/02/2023 12:33 pm CET

Navodila so namenjena uporabnikom, ki se v svojem poslovanju poslužujejo predplačil (avansov) na osnovi predračuna. V tem primeru je možno spremljati status plačila na preglednici predračunov in šele po plačanem avansu prenesti predračun v naročilo kupca/odpremo/delovni nalog.

Status plačila se spremlja preko stolpcev »Status plačila« in »Plačan znesek« na preglednici predračunov.

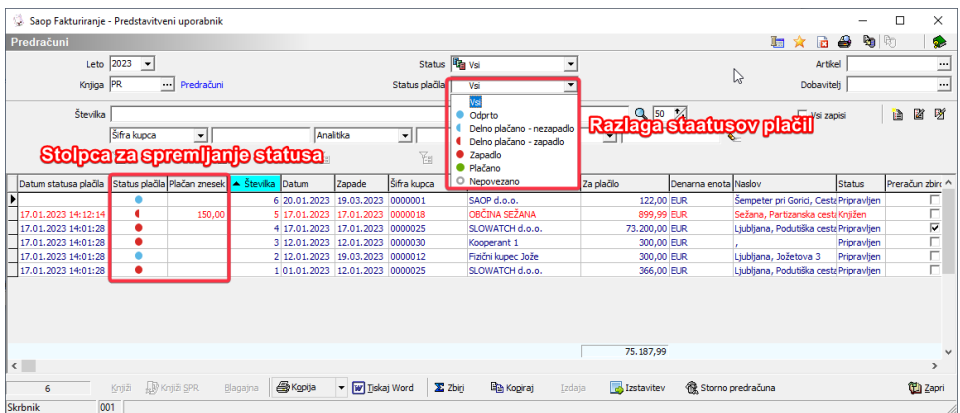

Zapadlost predračuna se računa glede na polje »Zapade« v glavi predračuna.

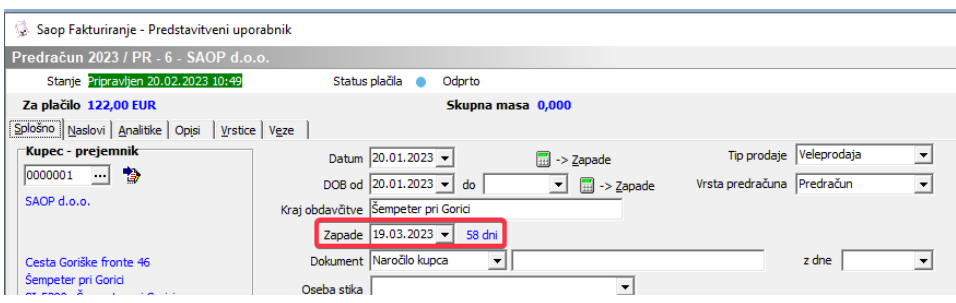

### **Povezovanje avansnega plačila preko bančnega nakazila**

Proces povezovanja preko bančnega nakazila se izvaja preko modula DK – dvostavno knjigovodstvo. Po uvozu bančnega izpisa je možno postavko povezati na predračun preko gumba »Poveži predračun«.

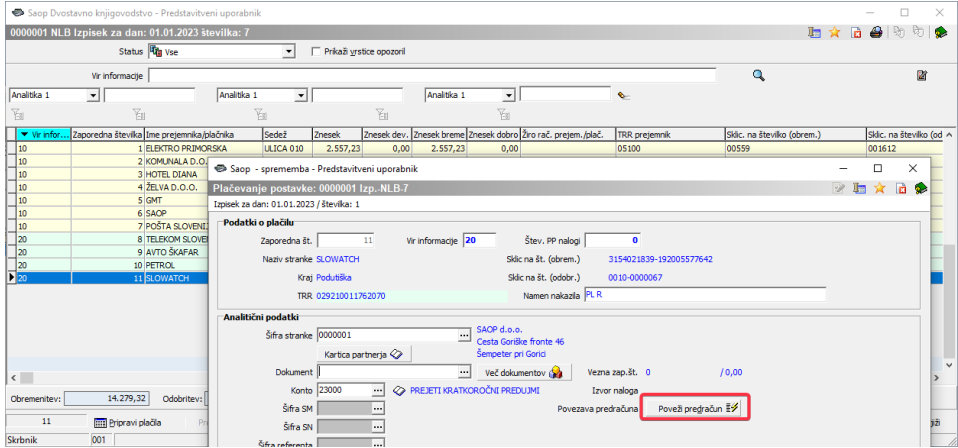

Odpre se nam preglednica z predračuni za izbrano stranko, kjer lahko povežemo predračun s postavko.

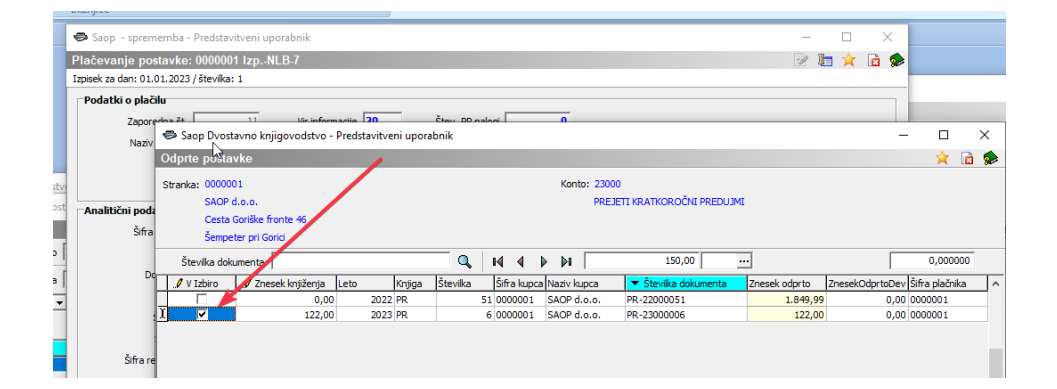

Po zaključku knjiženja bančnega izpiska, se odprte postavke prenesejo v posredno knjiženje. Šele po prenosu postavk iz posrednega knjiženja v glavno knjigo se plačilo odraža na predračunu.

V kolikor preglednica ne prikaže predračuna je potrebno preveriti:

- Ali je stranka kupca na predračunu in gotovinskem računu enaka?
- Ali predračun ni zaključen (rdeč)? V kolikor je predračun prenesen v naročilo kupca se samodejno zaklene in ga ni več možno povezati z bančnim nakazilom.

#### **Povezovanje avansnega plačila preko gotovinskega računa**

V kolikor kupec plača avans preko gotovisnkega računa, je možno račun povezati s predračunom. Pogoj za delovanje mehanizma je, da je račun označen z kljukico »Gotovinska prodaja«

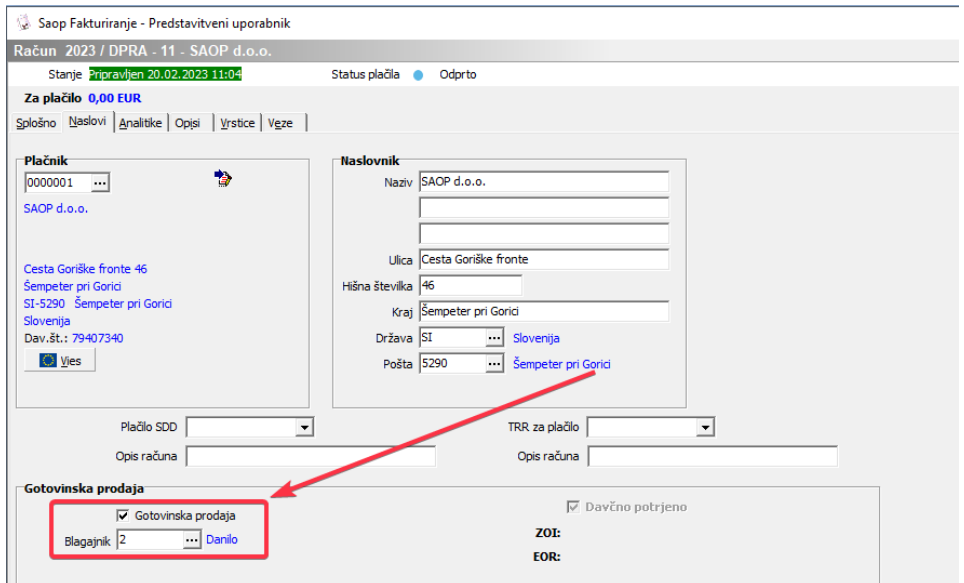

Na zavihku veze nato lahko preko desnega miškinega dodamo vezo na predračun.

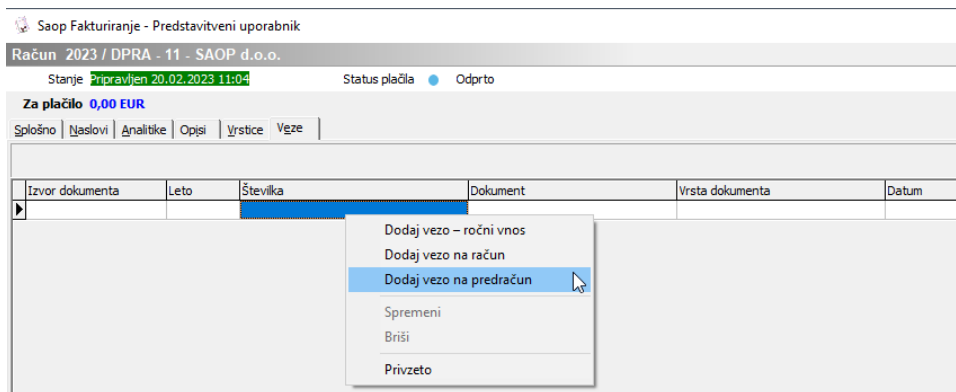

V preglednici se prikažejo vsi izstavljeni preračuni, ki imajo isto stranko in analitike kot gotovinski račun.

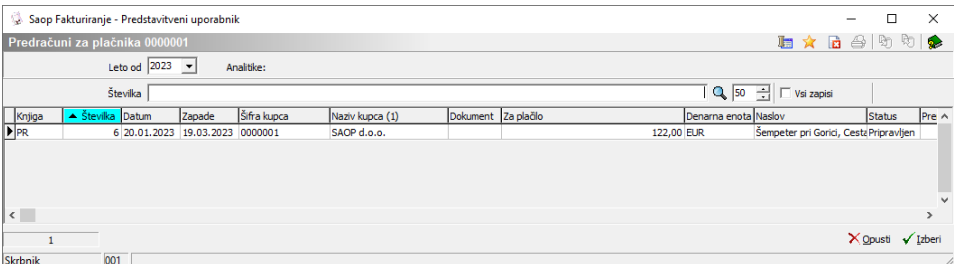

V kolikor preglednica ne prikaže predračuna je potrebno preveriti:

- Ali je stranka kupca na predračunu in gotovinskem računu enaka?
- Ali je predračun v stanju »izstavljen« (modre barve)?
- Ali so analitike (knjižna skupina, SM, SN, prodajni referent) v glavah dokumentov enake?

## **Pregled plačila na predračunu**

Status plačila se na preglednici predračunov ne posodablja samodejno. Za ročno zaganjanje posodobitve plačil na predračunih je v varnostnem sistemu najprej potrebno locirati varnostni ključ »Posodobitev statusa

plačil« in ga prenesti na željenega operaterja.

#### √ FAK - PREDRAČUNI - Posodobitev statusa plačil

Posodobitev se vrši preko ikone »uvoz podatov«.

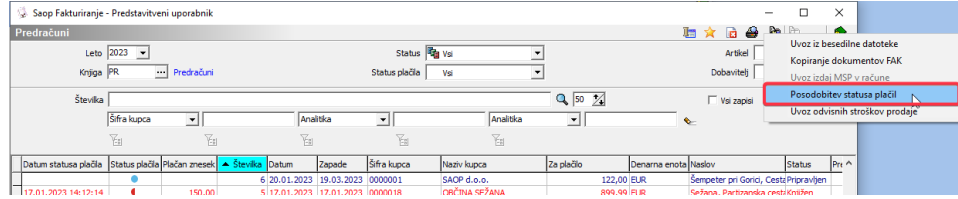

Po posodobitvi je ažurirano stanje semaforja in plačan znesek.

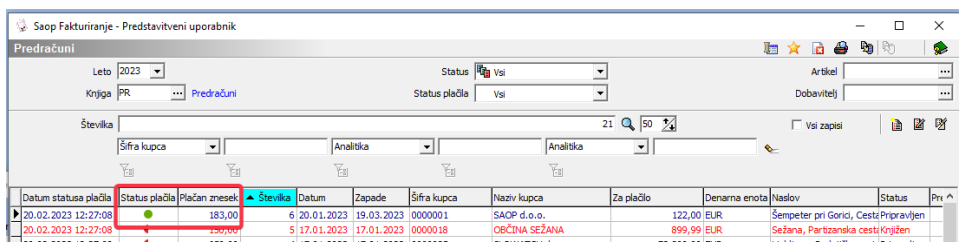

Za dodatke podrobnosti o plačilu lahko preko desnega miškinega klika na predračunu izberemo opcijo »Podrobnosti plačil«

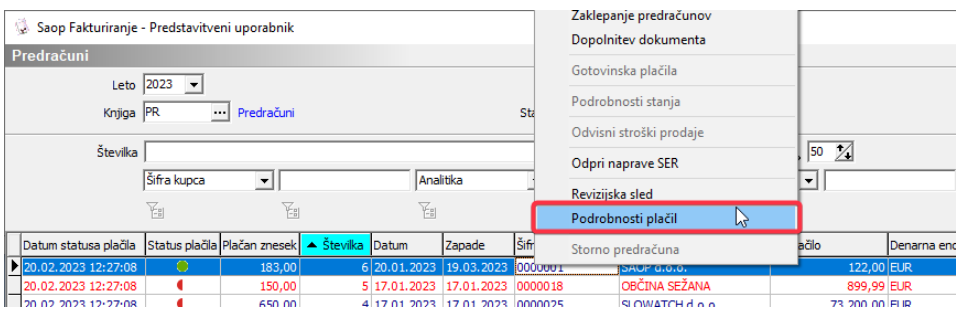

Odpre se nam dodatno okno s prikazom vseh povezanih plačil.

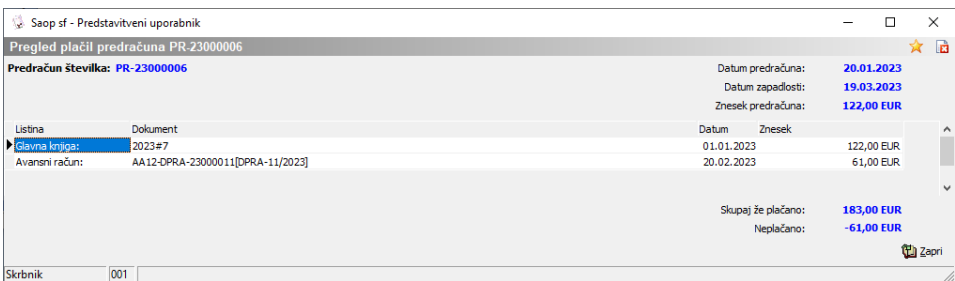